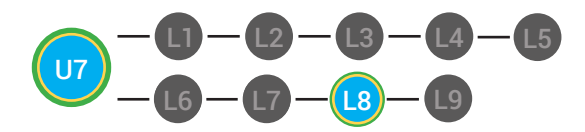

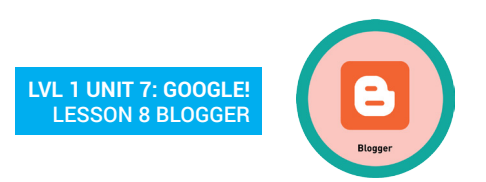

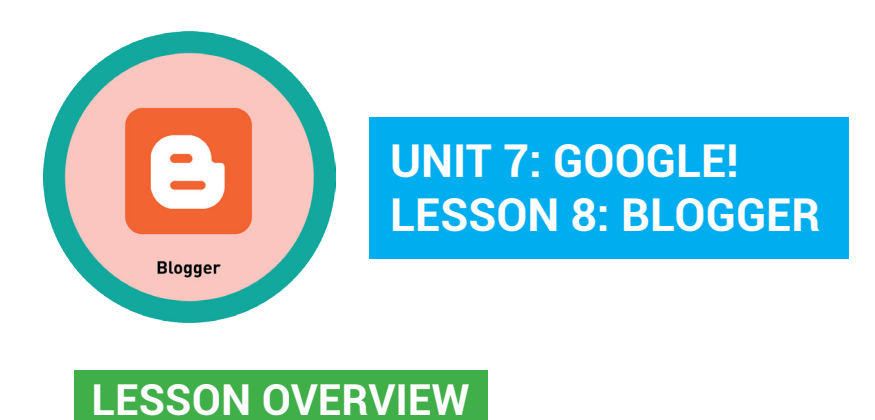

You can use Blogger to create your own website and write posts. You can write post that express your thoughts, feelings and interest.

Time: ~25 minutes

#### **OBJECTIVE**

Student is able to recognize the function of various Google Internet applications.

## **PRINT PREPARATION ONLINE REVIEW**

- 1. Print this units Dollar Tracker.
- 2. Review sequence of activities in lesson.
- 3. Identify which supplements you will use.
- 4. Print/Copy/Laminate materials that fit your students' needs.

5. Refer to your Level 1 Guide to read about effective practices.

- 1. Sign into Digitability.com
- 2. Click **LESSONS** tab
- 3.Select **Level 1 Internet Navigator**
- 4. Select **Unit 7**
- 5. Select **Lesson 8 Blogger**

## **WORKPLACE BEHAVIOR FOCUS FOR THIS UNIT**

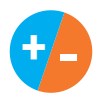

Using the Dollar Tracker, award dollars for participation. Identify students who have not earned, or are earning less, and give them opportunities in this lesson, to participate and earn money. Dollars are given for participation not for "correct" answers.

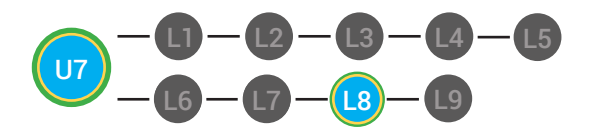

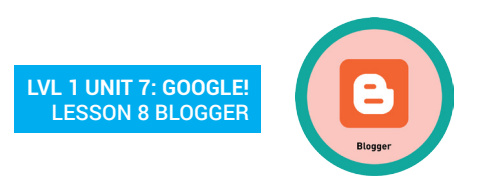

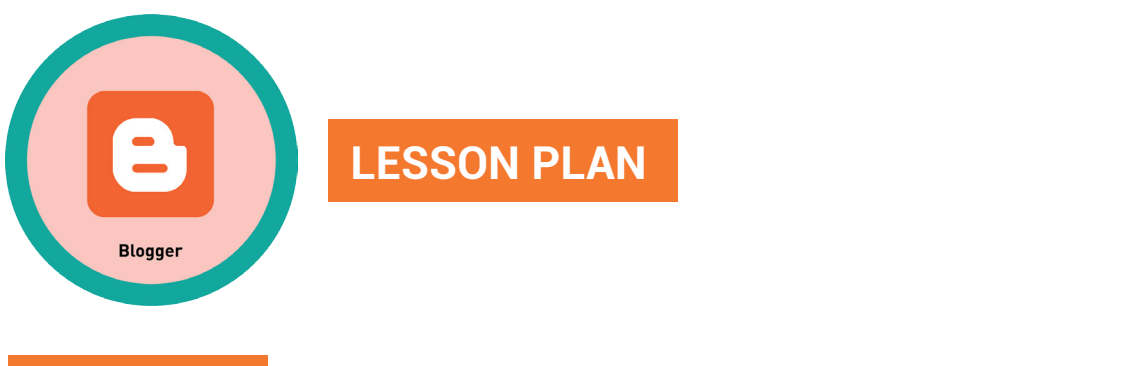

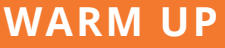

- 1. (<sup>c</sup>) Write the word blog on the board
	- *comes to mid when thinking of the word blog."* 2. Ask, *"For a participation dollar, write down the first word that*

**POSSIBLE ANSWERS:** video games, YouTube, Facebook, Google, email **Possible Answers:** website, Blogger, news articles

**T1** write down and the board or a post-it to stick or a post-it to stick or a post-it to stick or a post-it to stick on the board of the board of the board of the board of the board of the board of the board of the board of th 3. Call on students and have each student state the word they chose during the warm up

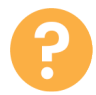

.<br>RIo 4. Say *"For a participation dollar, raise your hand if you ever heard* and *response with a verbal response with a* Tier 1 partner. *Blogger before."*

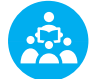

**USE POSITIVE NARRATION TO IDENTIFY STUDENTS WHO ARE** *ACTIVELY PARTICIPATING*

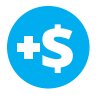

3. Call on students and have each student state the word they chose during the warm up **DIFFERENTIAL LATTING**<sup>o</sup> **5. Give immediate feedback and record Workplace Behavior earnings on the Dollar Earnings Tracker. [7.8.DollarTracker]**

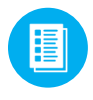

Use supplemental material YES/NO Image Exchange cards supplements needed for your students. **7.IEC.Y/N** to students. See <sup>[\*]</sup> DIFFERENTIATION below to identify

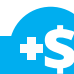

*"Marcus responds with the word website. Nice job participating and earning a dollar Marcus. Who else would like to share for a participation dollar."*

**Award at least four participation dollars.** 

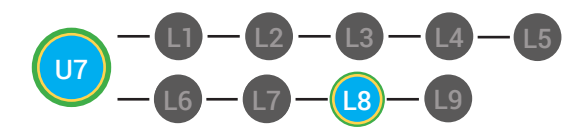

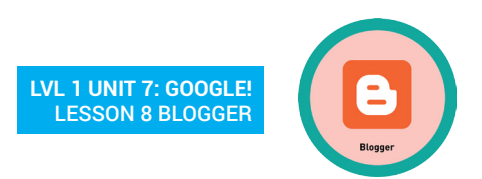

## DIFFERENTIATION

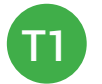

Write down answer in their notebook or a post-it to stick on the board

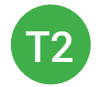

Opportunity to choose to write their answer or share their word using a verbal response with a Tier 1 partner

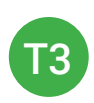

Writes response on the board with assistance from an adult points to **YES/NO Image Exchange cards**  [7.IEC.Y/N] to a rephrased question.

## **GUIDED WATCHING**

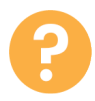

**1** Ask, "For a participation dollar, who can tell me the name of our next badge?"

#### *Answer:* Blogger Give students who stay on task \$1 and record earnings on the **Dollar Earnings Tracker**

**Yes,** *Marcus + this badge is the Internet + you earned a dollar! + nice job!* **3. Bring at the Dollar Earnings Tracker. [7.8.DollarTracker]** is a construction to the Blogger. Ni **2. Give immediate feedback and record Workplace Behavior earnings**

**Ask of the Supplemental material Badge Board <b>7.BADGE**. See the video of the word of Marcus **Play vour students.** DIFFERENTIATION below to identify supplements needed for

*because he has his eyes on the screen and he is actively listening by giving a thumbs up when he hears the participating and "Marcus answers Blogger. Nice job earning a dollar Marcus. Who else would like to share for a participation dollar."*

> **Award at least four participation dollars.**

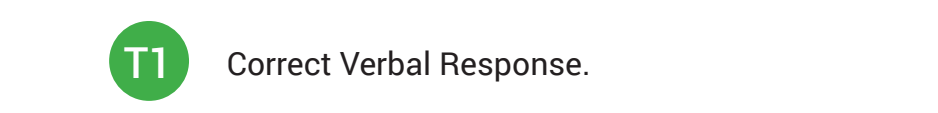

Correct Verbal Response.

**BUGGERENTIATION** 

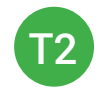

**THE WRITE WITH A WRITE STRUCK WITH A VIDEO.** Writes down badge name using **Badge Board** [7.BADGE] for **EXAMPLE:** This unit.

• •• Ask, ••*For a participation dollar, c*• • •••• •• • ••• • •• • • • •• • • • ••• •••• • •• • •• •• • •• • • • • ••• • • •••• •• •• • •••••••••••••••••••••••••••••••••••••••••••••••••••••••••••••

6. Give students who give thumbs up \$1 and record earnings on the **Dollar Earnings Tracker**

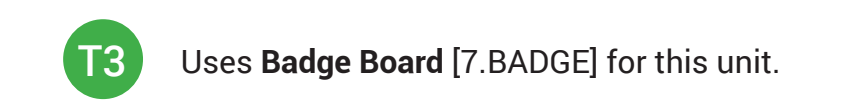

**T3** Uses Badge Board [7.BADGE] for this unit.

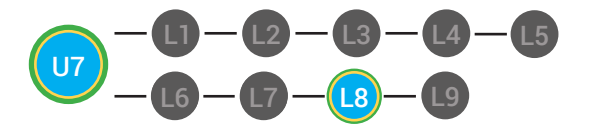

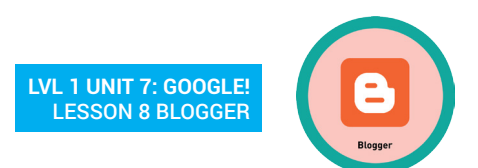

3. Bring attention to screen, *"Let's watch this lesson. I know that [student's name] is actively watching because he has his eyes on the screen. When you hear the word 'Blogger' give me a thumbs up and I'll add participate dollars."*

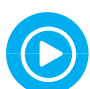

-્રિલે,

4. Ask students to give a thumbs up every time they hear and/or see the words Blogger in the video. Distribute **Thumbs Image Exchange cards** [7.8.THUMB]

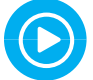

5. Play video.

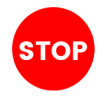

**-- Video Ends (Do not click activity Button yet) --**

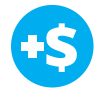

圕

**6. Give immediate feedback and record Workplace Behavior earnings on the Dollar Earnings Tracker. [7.8.DollarTracker]**

Use supplemental material Thumbs Image Exchange cards **7.8.THUMB** to students. See<sup>\*</sup> DIFFERENTIATION below to identify supplements needed for your students.

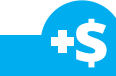

*"I see students putting there thumbs up and pointing to thumb cards. Nice Job!"*

**Award at least four participation dollars.** 

## **DIFFERENTIATION**

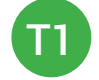

Verbal response with examples of experience

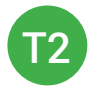

Verbal response or holds up **Thumbs Image Exchange cards** [7.8.THUMB] for potential vocabulary word or icon

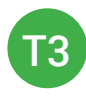

Holds up or points to **Thumbs Image Exchange cards**  [7.8.THUMB] to hold up or point to potential vocabulary word or icon

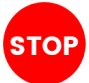

**Use Informal Assessment Section to have each student use the language from the video to describe the key concept of the lesson: "You can use Blogger to create your own website and write posts. You can write post that express your thoughts, feelings and interest."** 

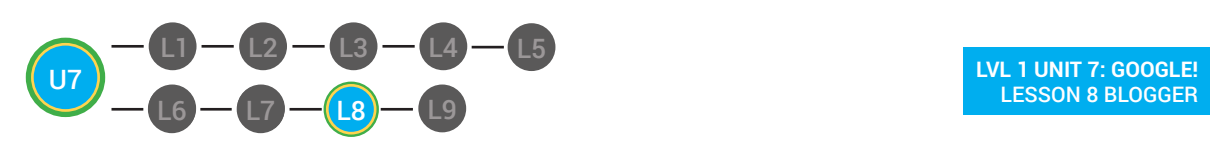

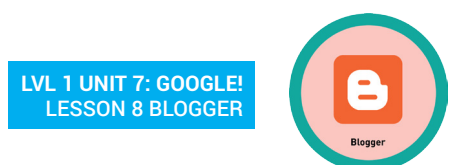

3. Bring attention to screen, *"Let's watch this lesson. I know that [student's name] is actively watching*

**Throughout the Informal Assessment section, you will prompt students** 4. Ask students to give a thumbs up every time they hear and/or see the word **Internet** in the video **Once this is done, have every student in the class use their language to**  5. **Play video. state the key concept. Then, have the whole class state the key concept until they use the language from the video to describe the key concept. together.** 

**-- Video Ends (Do not click Activity Button yet) -- You can use phrases like,** *"What did the video say the/a \_\_\_\_\_\_\_\_\_ is?"*

### **INFORMAL ASSESSMENT (AFTER PLAYING VIDEO)**

• ••• Ask, *"For a participation dollar, what is the Internet?"*

**Structure 1. Ask, "For a participation dollar, what is Blogger?"** The video. The video of the video. The video. The video. The video of the video. The video of the video. The video of the video. The video of the video. Th

Write the term and definition on the board after student responses. **EXAMPLE:** "The Internet is a computer network that connects people across the world."

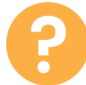

2. Ask, "For a participation dollar, can you create your own website **C** with Blogger?

3. Ask, "For a participation dollar, can you express your thoughts **and feelings on Blogger** 

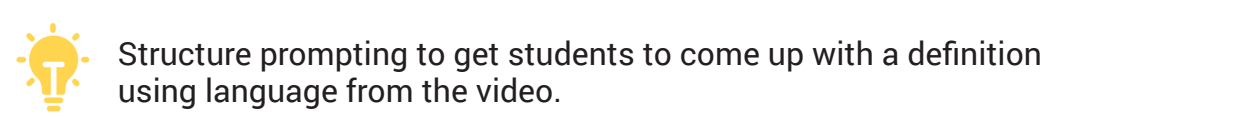

using language from the video. Structure prompting to get students to come up with a definition

Key Concept: "You can use Blogger to create your own website and Verbal response or holds up **YES/NO IECS card** (see lesson supplements) and interest." write posts. You can write post that express your thoughts, feelings

Optional: Write the term and definition in notebooks after student responses.

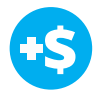

**4. Give immediate feedback and record Workplace Behavior earnings on the Dollar Earnings Tracker. [7.8.DollarTracker]**

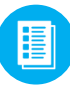

Use supplemental material YES/NO Image Exchange cards **7.IEC.Y/N** to students. See **AX** DIFFERENTIATION below to identify supplements needed for your students.

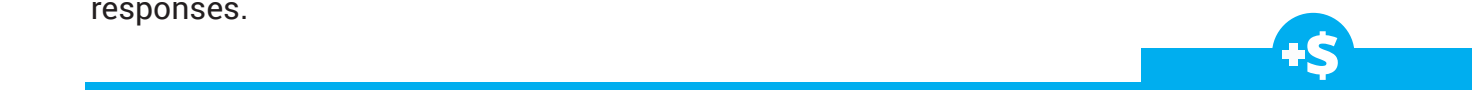

*"Marcus answers yes. Nice job participating and earning a dollar Marcus. Who else would like to share for a participation dollar."*

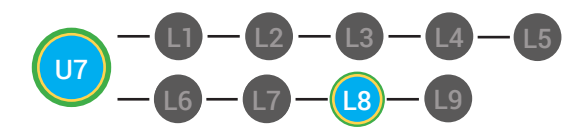

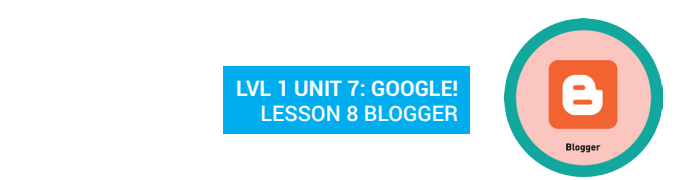

# DIFFERENTIATION

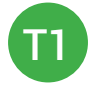

**LIFERENTIATI** Verbal response with examples of experience

4. Give students who stay on task \$2 and record earnings on the **Dollar Earnings Tracker**

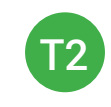

Verbal response or holds up **YES/NO Image Exchange**  Verbal response **cards** [7.IEC.Y/N] to hold up or point to potential vocabulary word or icon

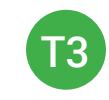

Holds up or points to **YES/NO Image Exchange cards F** [7.IEC.Y/N] to hold up or point to potential vocabulary word or icon

### **PLAY ACTIVITY VIDEO**

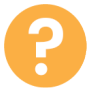

**2.** 1. Ask the class, "Who would like to unlock the Blogger Badge for \$1?"

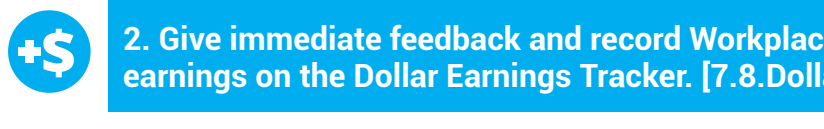

**E. Sive Infinedrate Technick And Tecord Workplace Behaviors**<br> **earnings on the Dollar Earnings Tracker. [7.8.DollarTracker] \*** *Increase the dollar amount for shy students or to increase motivation* **2. Give immediate feedback and record Workplace Behavior** 

#### 3a. If student chooses correct answer, have student or whole class **dance**. **Click Activity Button to Play Activity Video**

3. Student discusses with class to choose the correct answer. a. If student chooses correct answer, have student or whole  $\mathbf{M}^k$  increase the dollar and class dance.

 $S_{\rm eff}$  and the badge will use verbal prompting to unlock the badge with the class the class the class the class b. If student chooses incorrect answer, repeat Step 3 until student unlocks the badge.

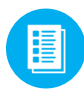

Use supplemental material Lesson Badge Cut Out **7.8.6** Students  $\blacksquare$ word wall. See <mark>AS</mark> DIFFERENTIATION below to identify supplements needed for your students. that unlocked the badge will place the print out on the classroom's

*"Marcus unlocks the Blogger badge. Nice job participating and earning a dollar Marcus."*

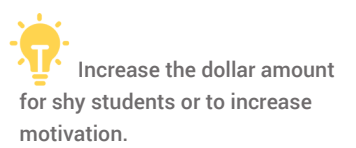

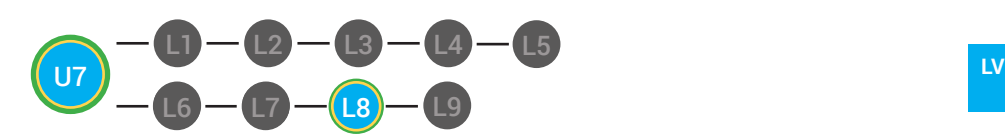

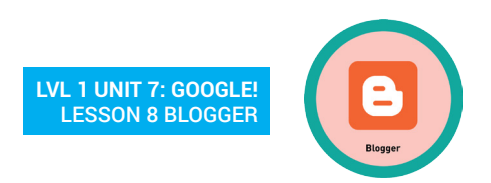

## **3 b. IF STEER ENTIATION**

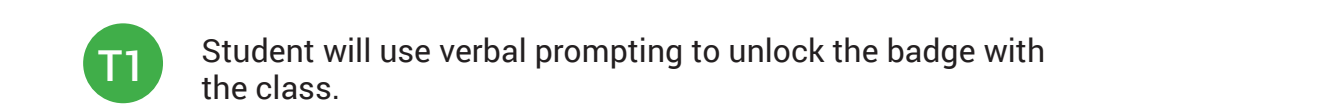

Student will use verbal prompting to unlock the badge with **CONSERVERENTIATION** the class.

3a. If student chooses correct answer, have student or whole class **dance**.

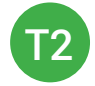

Student will use verbal prompting and hand signals to unlock the badge with the class

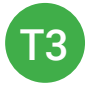

Student will use hand signals, pointing, prompting levels or Student will use hand signals, pointing, prompting revers or<br>adult/Tier 1 partner support to unlock the badge with the class. addity iter partie

## **ASSESSMENT/EXIT SLIP**

1. Students will complete the Blogger Exit Slip.

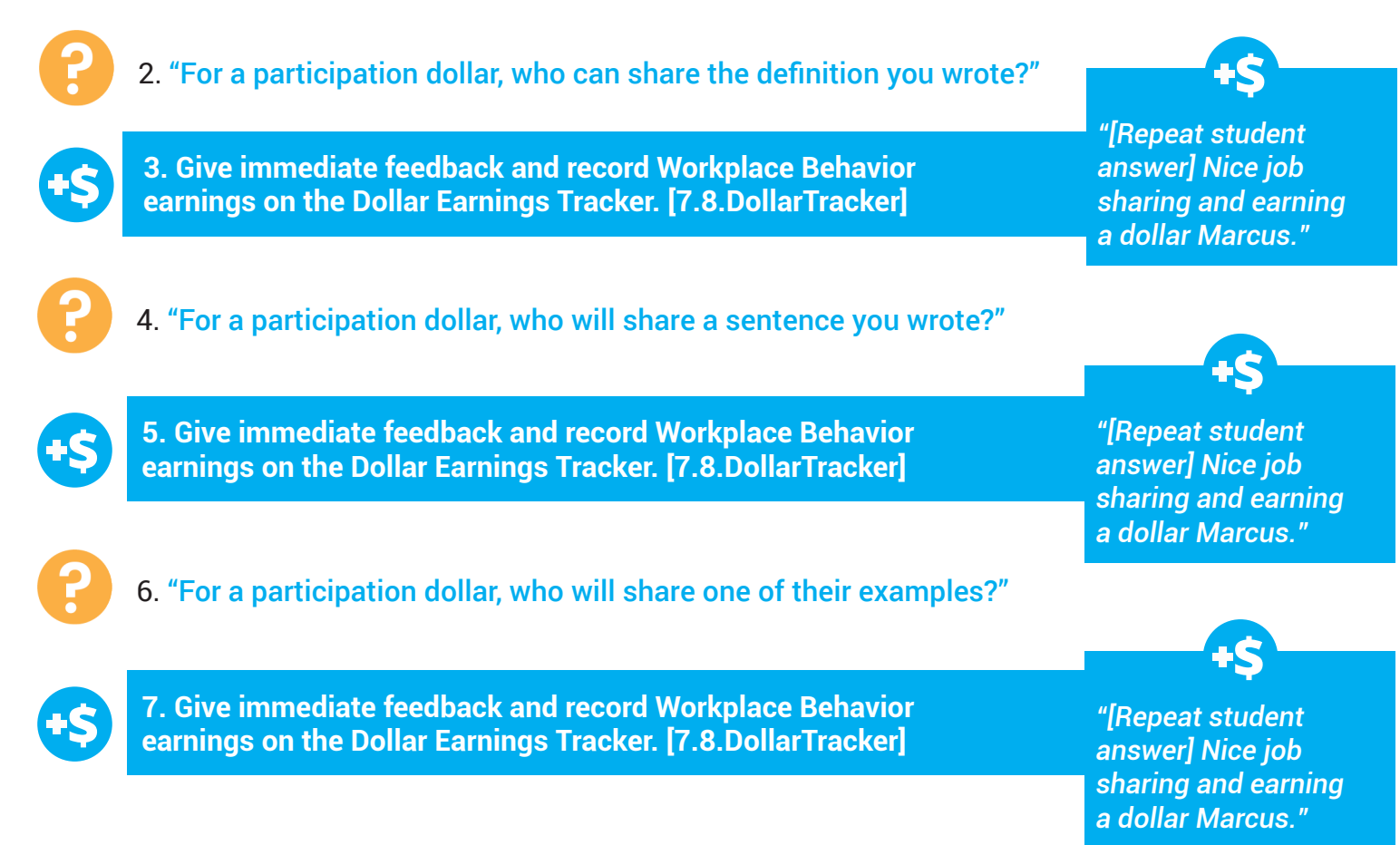

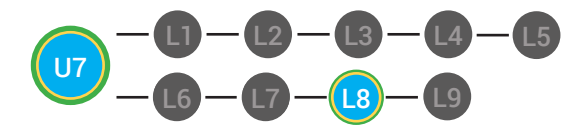

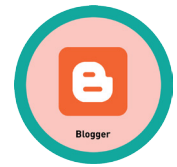

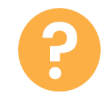

8. "For a participation dollar, who would like to come up and present their drawing?" Call on student.

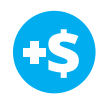

**9. Give immediate feedback and record Workplace Behavior earnings on the Dollar Earnings Tracker. [7.8.DollarTracker]**

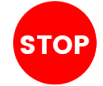

**After student discusses what they drew and why they drew it, ask a** students in class to give feedback. The students in class four  $\alpha$ 

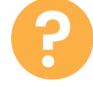

10. "For a participation dollar, who would like to give feedback to [student] on their drawing?" Call on student.

"You can give feedback by telling [student] what you liked about their drawing and explanation. Then, you can ask [student] a question."

11. Be sure that students do both.

a. Describe what they like (prompt to student to say more than, "I liked your drawing." Ask, "What did you like about it?"<br>b. Ask a question about drawing or explanation.

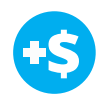

**12. Give immediate feedback and record Workplace Behavior earnings on the Dollar Earnings Tracker. [7.8.DollarTracker]**

13. After student does both, ask the student presenting, "Student, what did you hear [student who gave feedback] say?" **Award at least four** 

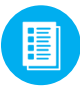

Use supplemental material Picasa Web Exit Ticket **7.8.7** to students. See **PR DIFFERENTIATION** below to identify supplements needed for your students.

*"Great! [student] is going to present! Nice job earning a participation dollar."*

**participation dollars.** 

*"Nice job giving feedback and earning a dollar Marcus."*

**participation dollars.** 

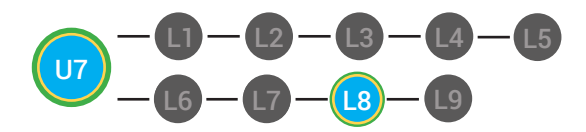

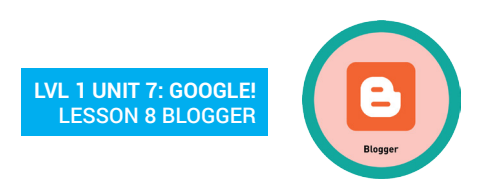

# DIFFERENTIATION

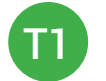

Student's complete **Vocab Blocks worksheet** [7.8.7.1]

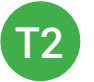

T3

Option to complete **Vocab Blocks worksheet** [7.8.7.1] or **Trace 'n' Learn card** [7.8.7.2]

Student's complete **Trace 'n' Learn card** [7.8.7.2]

### **IMMEDIATE FEEDBACK/NEXT STEPS**

1. Read off Dollar Earnings Tracker and announce how many dollars each student earned during the lesson.

2. Students will fill in their dollar earnings from the lesson using their [My Digitability Earnings sheet [**7.8.8**] Have students staple this sheet into their notebooks so they can use it for the entire unit.

3. Ask students, "For a participating dollar, what will you do with your earnings?"

4. If time permits, students can log into their student accounts for independent practice. Remember to set a boundary for students when completing lessons independently. For example, say "You can unlock badges up until [name of badge you want students to stop at] , then stop what you are doing and put your thumbs up."

#### **WRAP UP MESSAGE**

#### 1. Have class say the key concepts together.

Key Concept: "You can use Blogger to create your own website and write posts. You can write post that express your thoughts, feelings and interest."

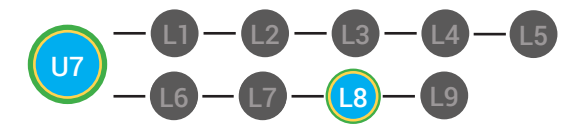

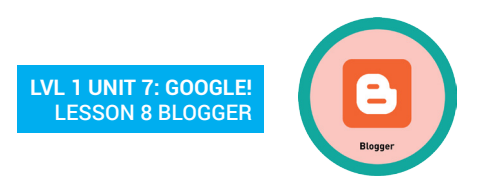

2. "Now we know what the Internet is and can use it in a sentence. Whenever you use the word Internet correctly, and at appropriate times (on-topic), you will earn a dollar."

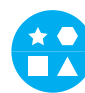

## **DIFFERENTIATION**

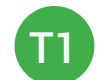

Login independently using **password cards.**

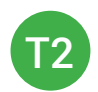

Login independently using **password card** with the help from a Tier 1 partner for any required troubleshooting.

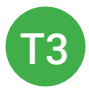

Teacher or Tier 1 assistance to help student login using their **password card.**

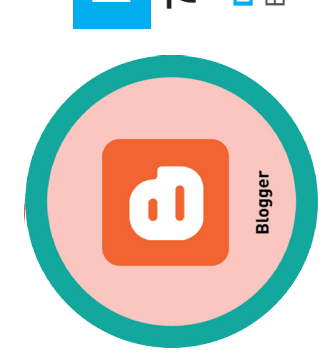

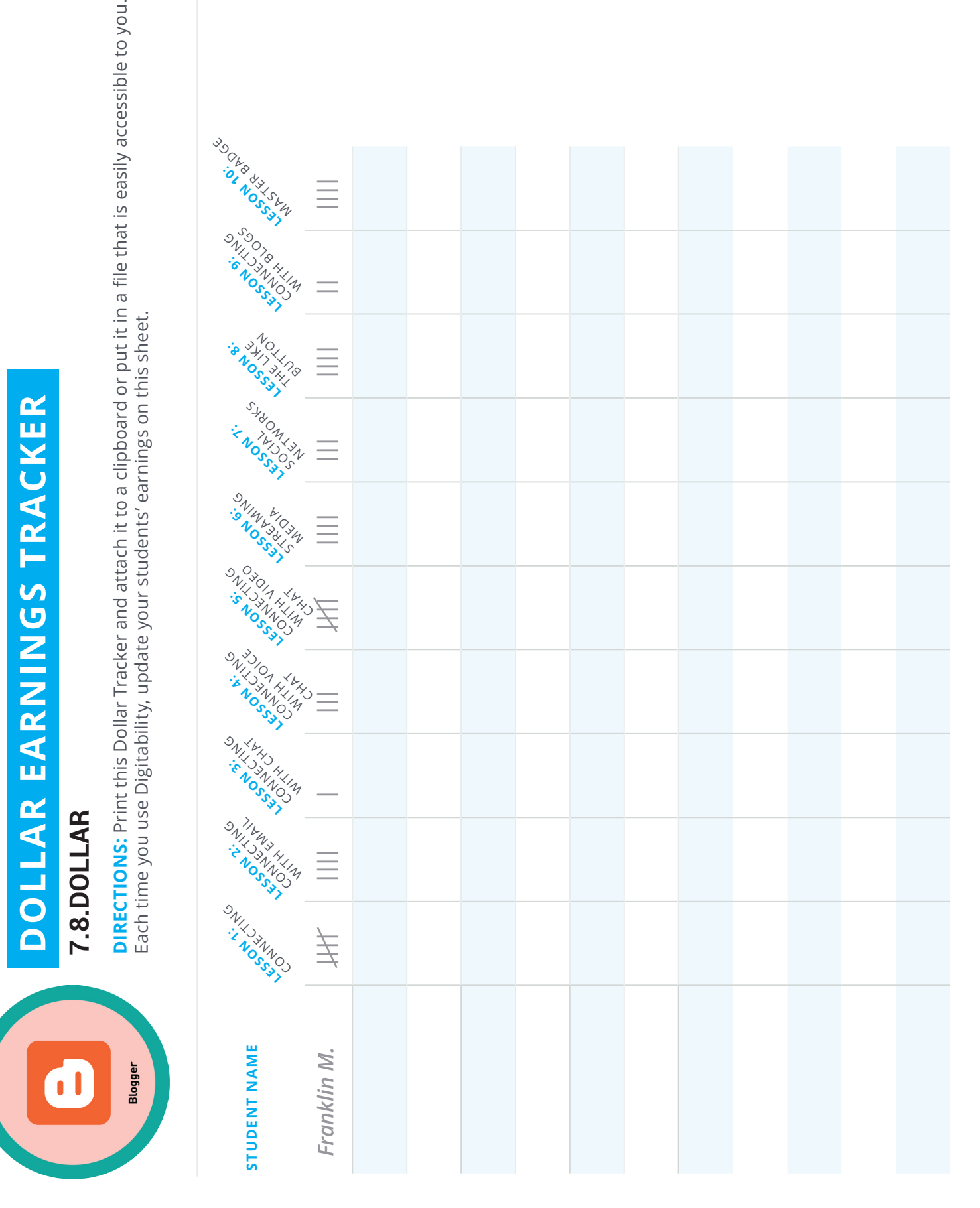

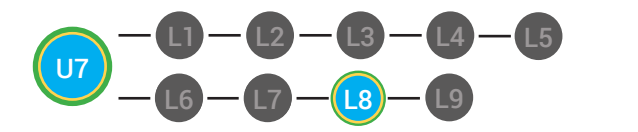

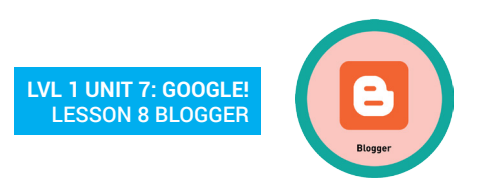

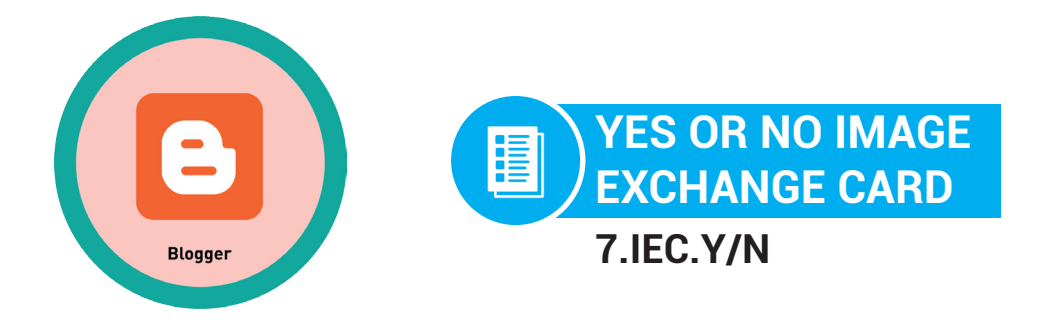

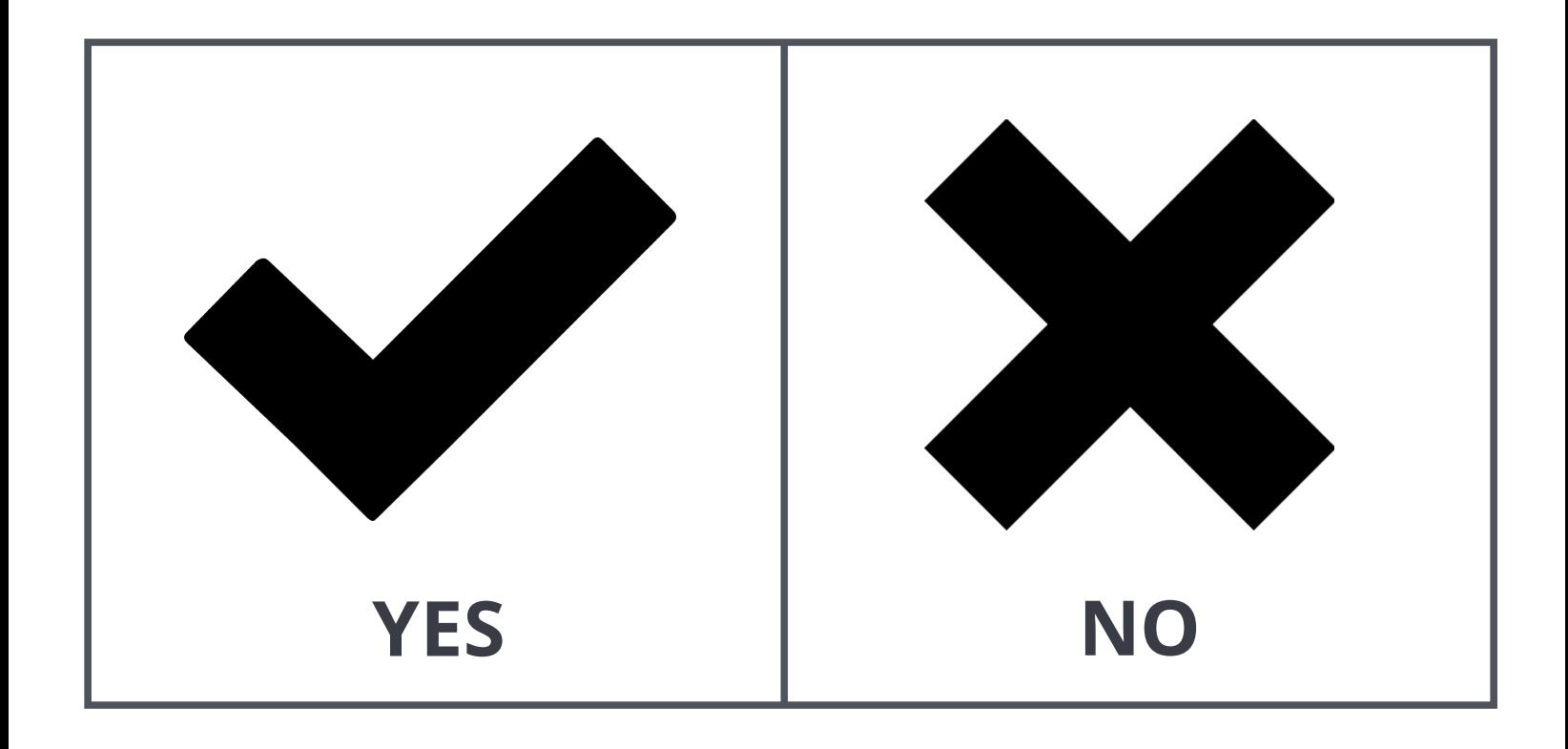

2 Digitability™ - Digital Life Skills for Workforce Inclusion. © 2017

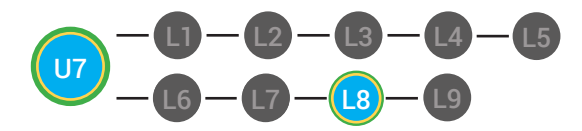

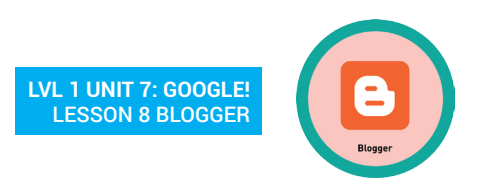

![](_page_12_Picture_2.jpeg)

![](_page_12_Picture_3.jpeg)

![](_page_13_Figure_0.jpeg)

![](_page_13_Picture_1.jpeg)

![](_page_13_Figure_2.jpeg)

![](_page_14_Figure_0.jpeg)

![](_page_14_Picture_1.jpeg)

![](_page_14_Figure_2.jpeg)

![](_page_14_Picture_3.jpeg)

**DIFFERENTIATION**

Choose to cut out the badge and definition or only the badge for your classroom word wall

**AR** 

![](_page_15_Figure_0.jpeg)

![](_page_15_Picture_1.jpeg)

![](_page_15_Picture_2.jpeg)

![](_page_15_Picture_94.jpeg)

**Date:** 

![](_page_15_Picture_95.jpeg)

![](_page_16_Figure_0.jpeg)

![](_page_16_Picture_1.jpeg)

![](_page_16_Picture_2.jpeg)

## **Name:**

**Date:** 

![](_page_16_Figure_5.jpeg)

![](_page_17_Figure_0.jpeg)

![](_page_17_Picture_1.jpeg)

![](_page_17_Figure_2.jpeg)

#### **MY DIGITABILITY EARNINGS TRACKER MY DIGITABILITY EARNINGS TRACKER**

#### **Init 7 Google! | 7.8.8 III: 7: 600910:** 1: 1: 0: 0 **Unit 7 Google! | 7.8.8**

**DIRECTIONS:** Keep this page safe! After each lesson, mark down the date and the dollars you earned. **Biggeridge safety safety** and the date and after each lesson, mark down the date and down the date and down the date and down the date and down the date and down the date and down the date and down the dollars you earned.

**DATE: DOLLARS EARNED:**

## **Name:**

![](_page_17_Picture_243.jpeg)

#### **TOTAL DOLLARS EARNED:**